## **Créer et gérer un disque usb externe de sauvegarde**

Chaque nuit le serveur duplique son disque dur principal vers le secondaire. Il peut également lancer une sauvegarde externe sur un disque usb à la seule condition que ce disque externe ait une partition linux (ext3 ou ext4) avec le label "abuleduprobackup".

Vous pouvez lancer manuellement la sauvegarde externe à l'aide de la commande suivante

horizon-external-backup.sh

## **Détails sur la création du disque de backup**

- Connectez le disque USB sur un ordinateur "linux" classique
- Lancez le logiciel de partitionnement, par exemple gparted (Système / Administration / gparted)
- Suivez les étapes ci-dessous

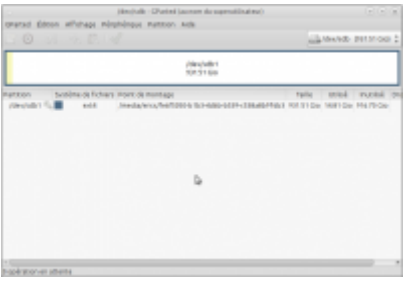

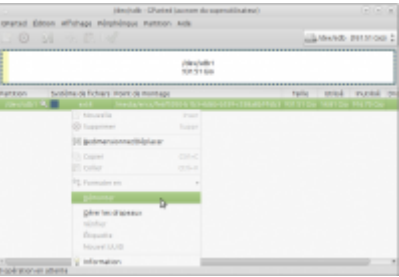

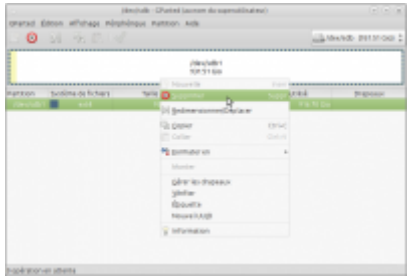

Last update: 2016/10/17 11.08:administrateur:ajout\_disque\_usb\_backup https://docs.abuledu.org/11.08/administrateur/ajout\_disque\_usb\_backup?rev=1476739863 23:31

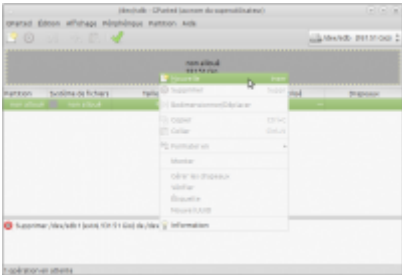

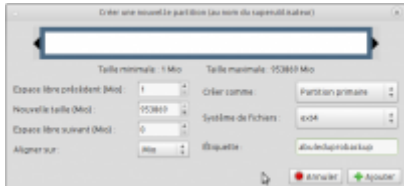

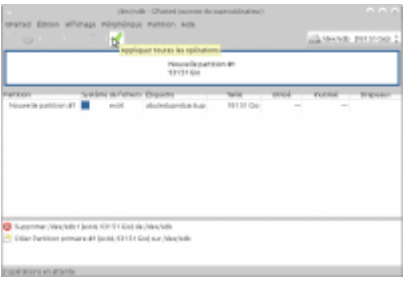

From: <https://docs.abuledu.org/>- **La documentation d'AbulÉdu**

Permanent link: **[https://docs.abuledu.org/11.08/administrateur/ajout\\_disque\\_usb\\_backup?rev=1476739863](https://docs.abuledu.org/11.08/administrateur/ajout_disque_usb_backup?rev=1476739863)**

Last update: **2016/10/17 23:31**

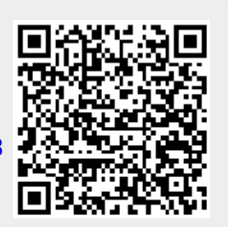